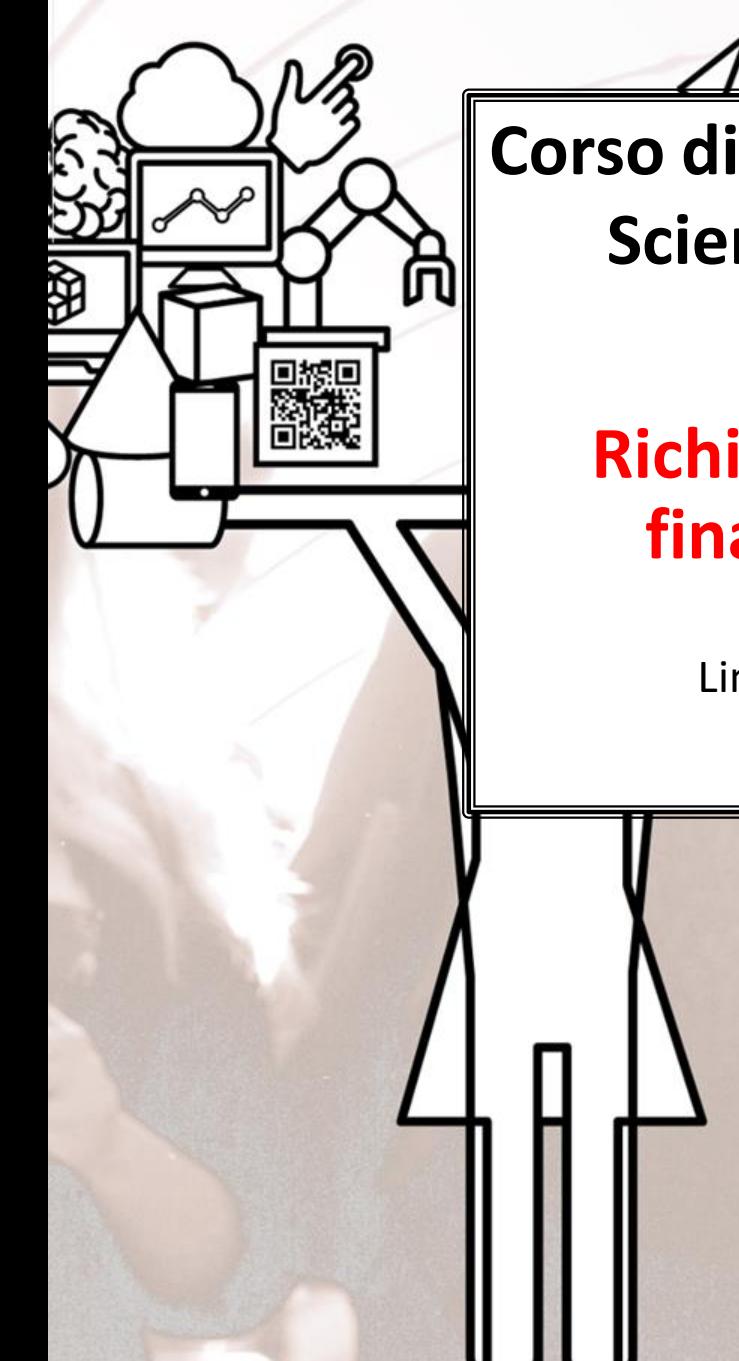

**Corso di Laurea Magistrale a ciclo unico in Scienze della Formazione Primaria**

*Istruzioni compilazione*  **Richiesta autorizzazione per ricerca finalizzata alla tesi di laurea SFP**

Link per accedere alla compilazione del modulo http://ticket.unical.it/tickets/new/16/218/

> UNIVERSITÀ DELLA CALABRIA **DIPARTIMENTO DI MATEMATICA E INFORMATICA**

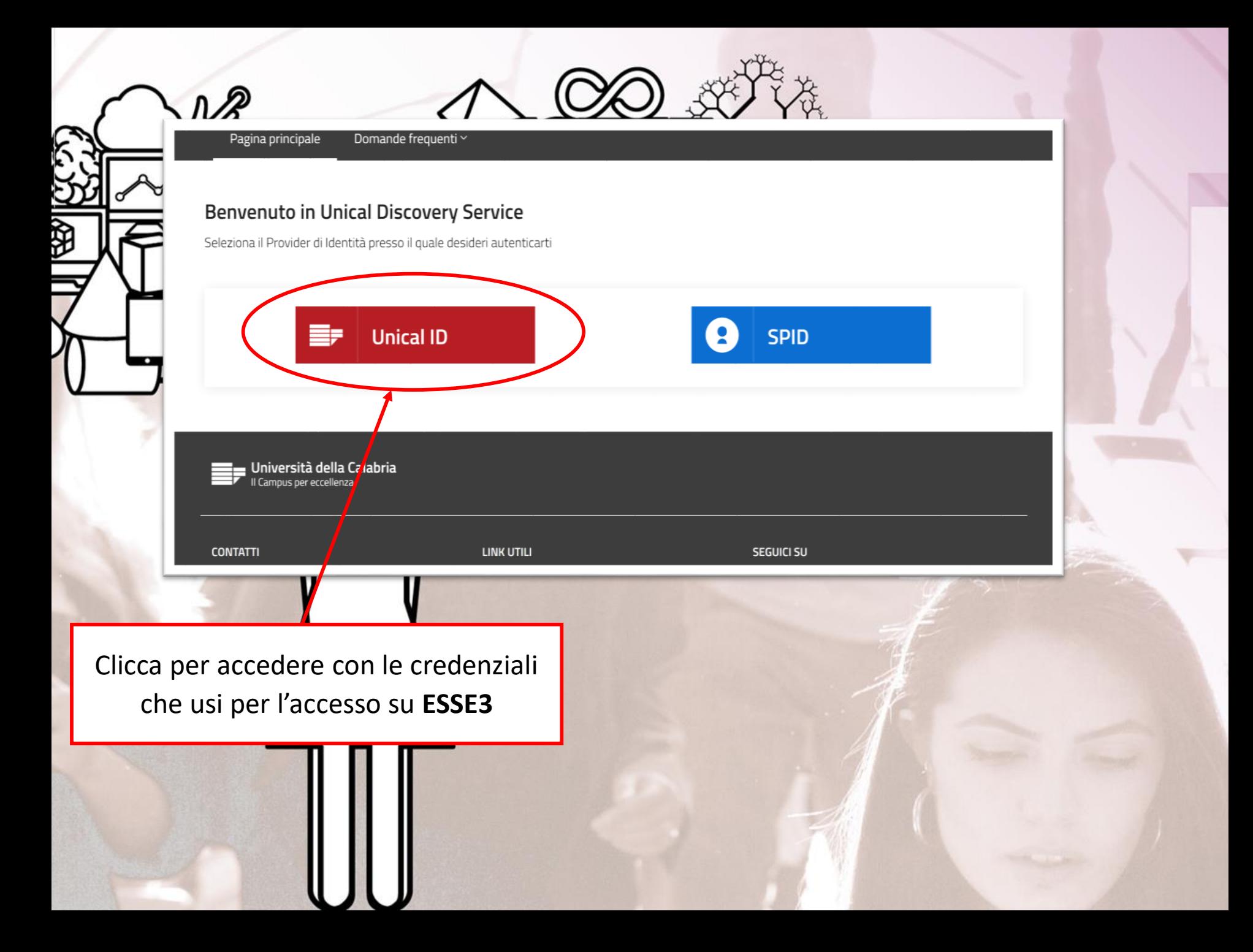

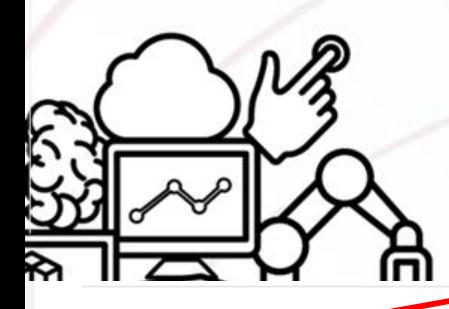

Prendi visione delle note

operative e della dichiarazione

## **Note Operative**

Alla presente richiesta deve essere obbligatoriamente allegato, in formato PDF, il Documento firmato sia dal Docente che dallo/a Studente/essa

#### Dichiarazione sostitutiva di certificazione/atto di notorietà

Dichiara di essere a conoscenza della responsabilità penali cui va incontro in caso di dichiarazione mendace, reticente o contenenti dati non rispondenti a verità (art. 483 c.p., art. 495 c.p., art 640 c.p. e art 76 D.P.R. n. 445/2000)

Dichiara di aver letto e compreso quanto scritto sopra e di assumersi ogni responsabilità su quanto di seguito dichiarato: \* □

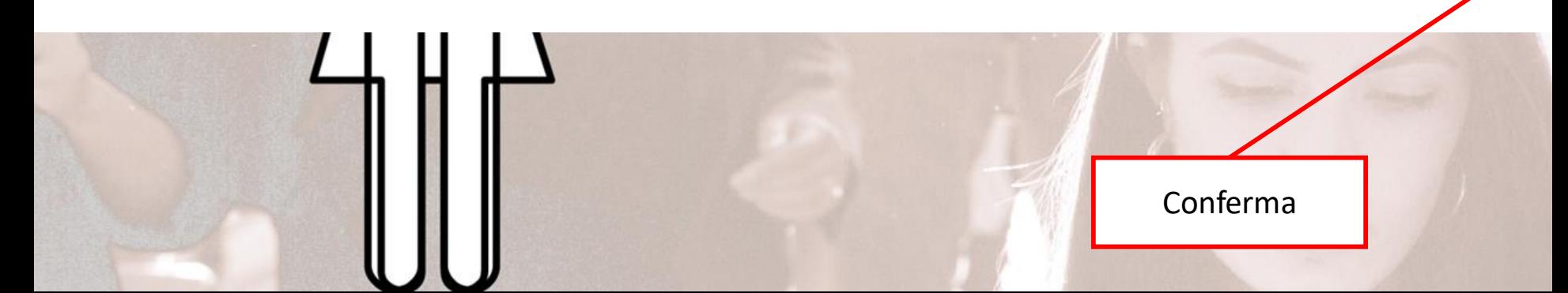

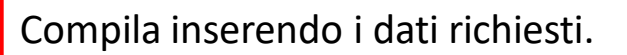

Nota: tutti i campi evidenziati con asterisco \* sono obbligatori.

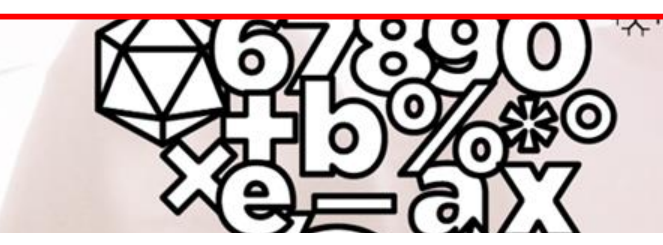

Docente: \*

Cognome e Nome del Docente Unical

Scuola: \*

Denominazione della Scuola

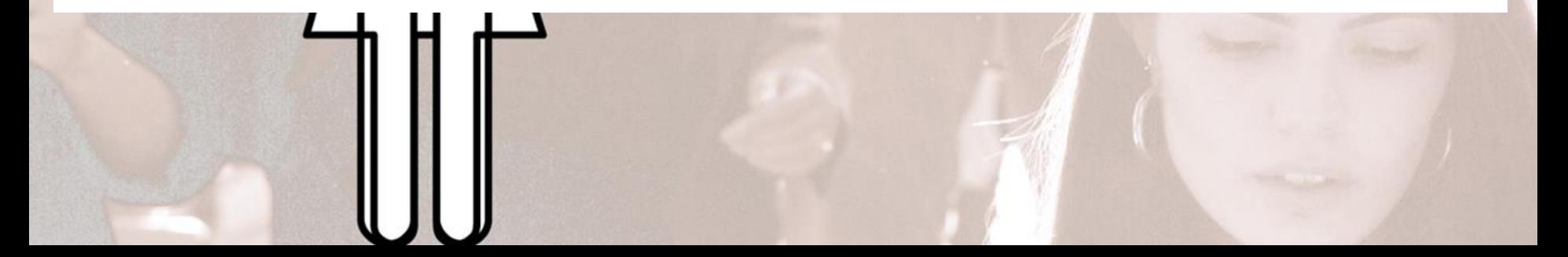

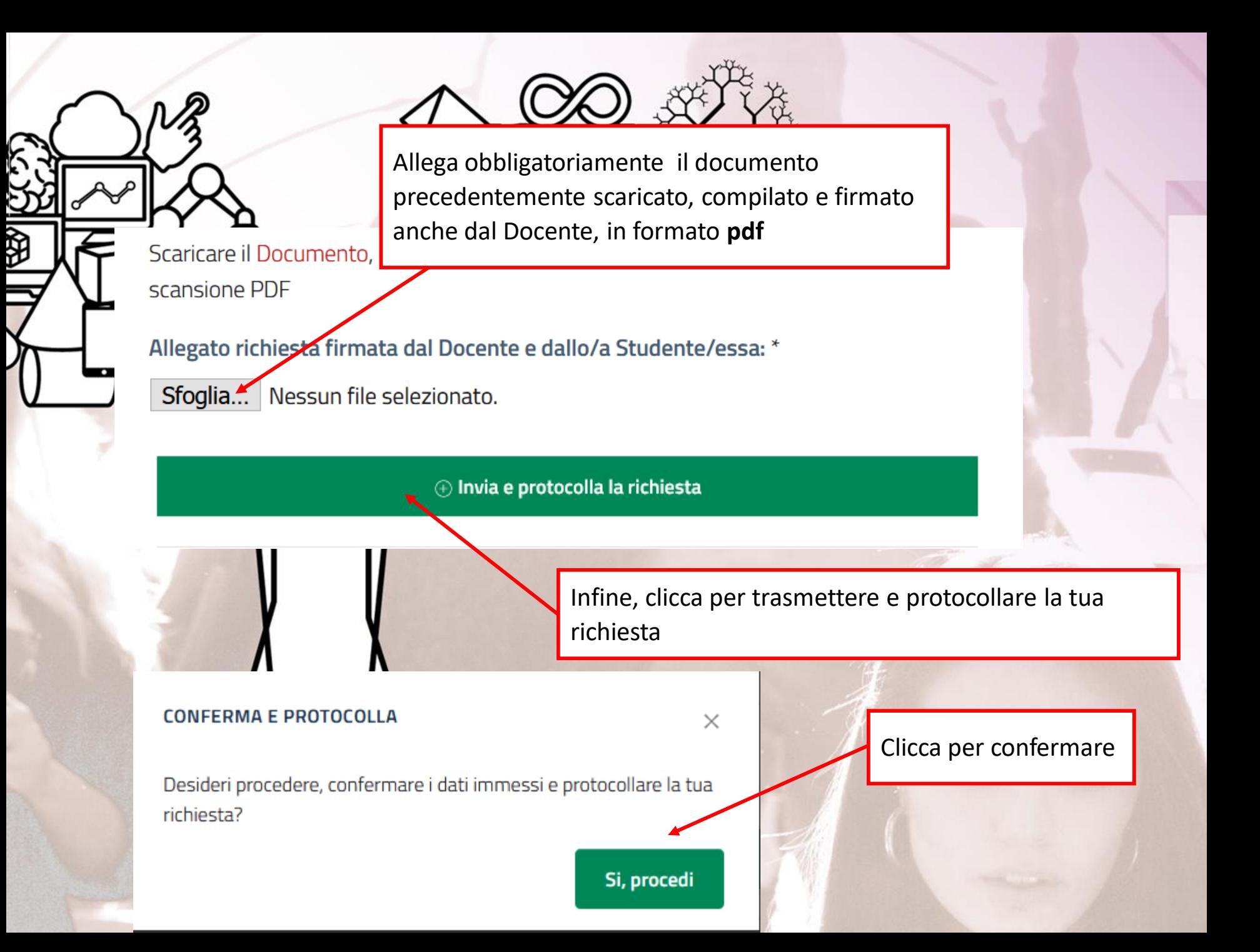

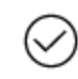

⊘

Richiesta protocollata correttamente: n. 46/2021

Richiesta "Richiesta Corsi Singoli" creata con successo

Ottenuto il numero di protocollo la trasmissione è andata a buon fine.

Riceverai una mail di conferma sul tuo indirizzo di posta.

# Richiesta autorizzazione per ricerca finalizzata alla tesi di laurea SFP

MxdXo7RHiZuUNp7WQBd4Mj

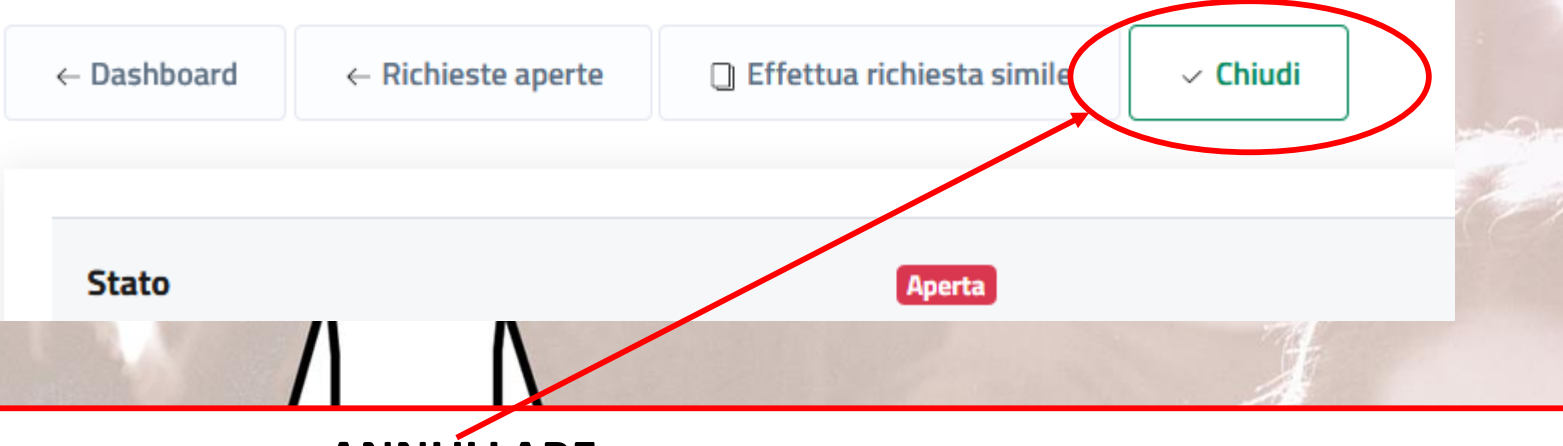

Qualora si desideri **ANNULLARE** la richiesta presentata cliccare sul tasto Chiudi motivando l'annullamento.

Altrimenti la pratica rimarrà in stato **Aperta** fino al completamento della lavorazione da parte dell'ufficio competente

**Dashboard** 

Messaggi

# Richiesta autorizzazione per ricerca finalizzata alla tesi di laurea SFP

### MxdXo7RHiZuUNp7WQBd4Mj

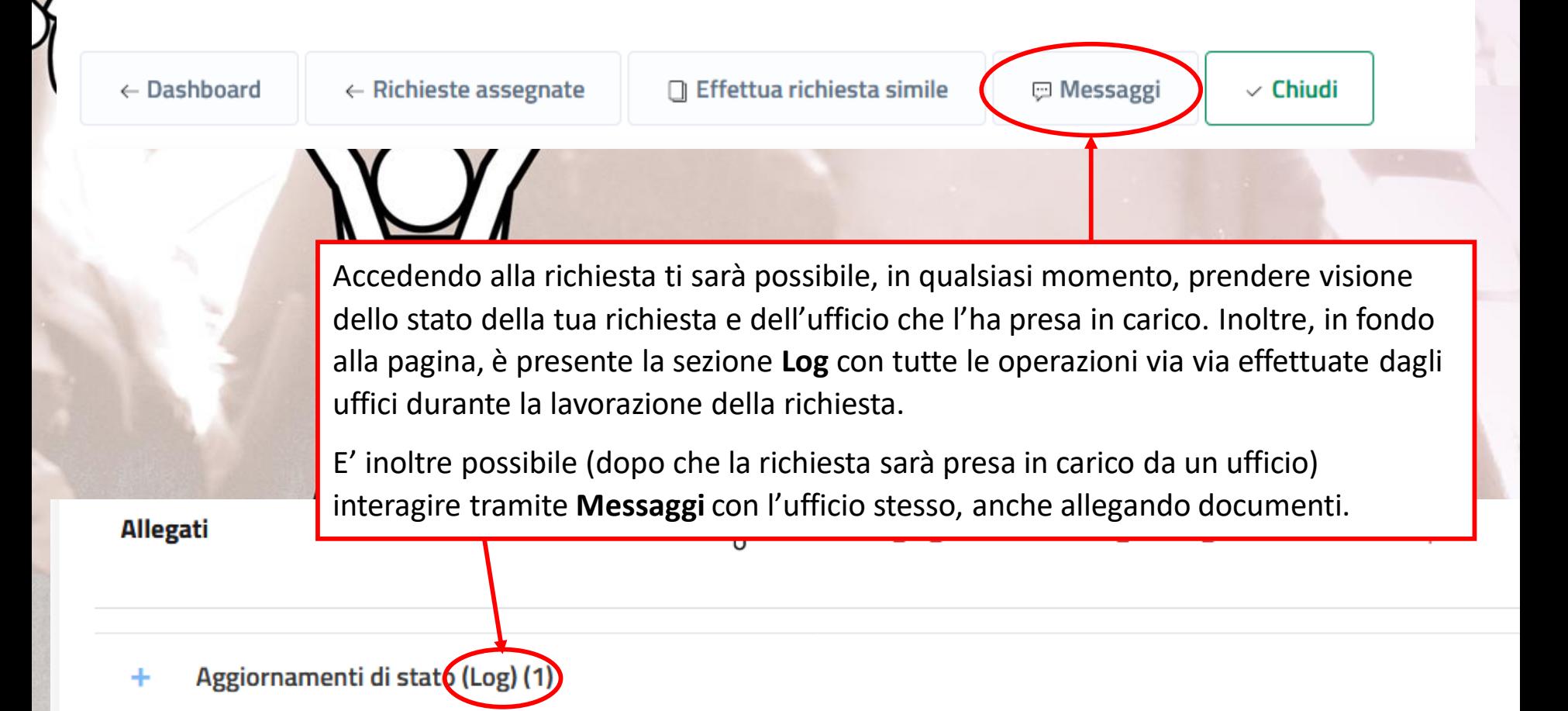

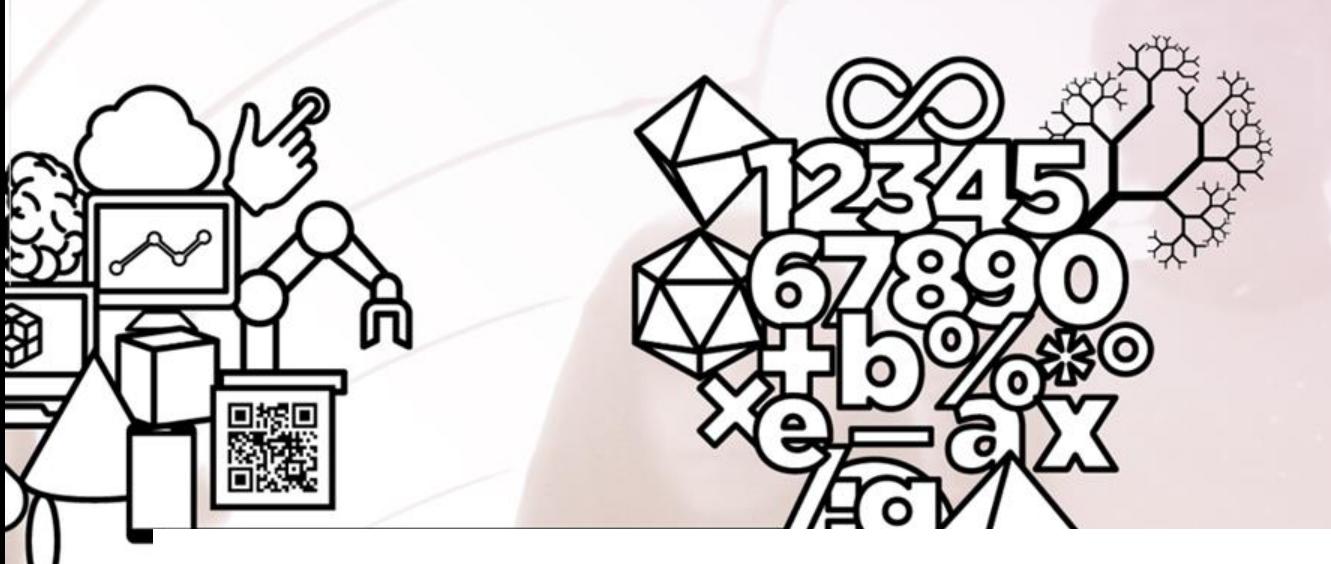

 Al termine della lavorazione della richiesta sarà visibile l'esito dalla Dashboard e riceverai contestualmente una mail dal tuo indirizzo di posta elettronica. Da questo momento la richiesta sarà in «stato: **Chiuso**».

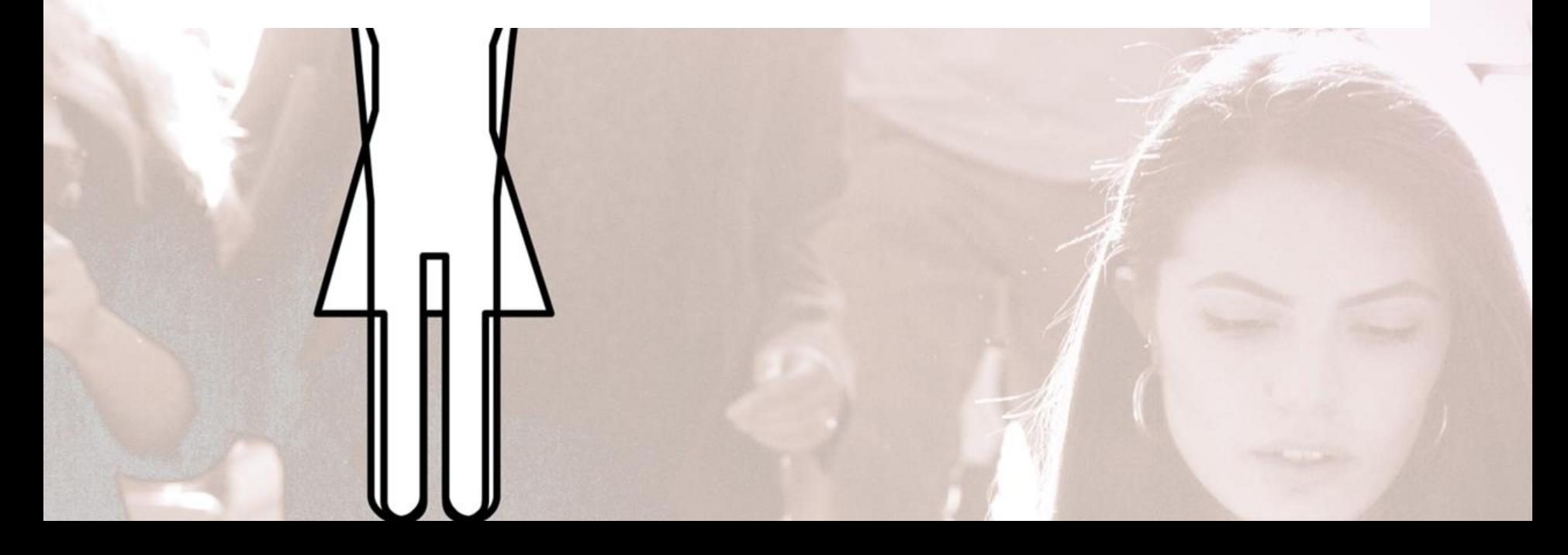